#### **Инструкция для получения сведений о назначенных социальных выплатах и льготах из**

## **приложения «Госуслуги»**

Гражданин, у которого имеется подтвержденная учетная запись на ЕПГУ<sup>1</sup>, может самостоятельно получить выписку о назначенных социальных выплатах и льготах. Для этого необходимо:

- 1) Зайти в приложение «Госуслуги» указав логин и пароль;
- 2) Выбрать раздел «Справки и выписки»:

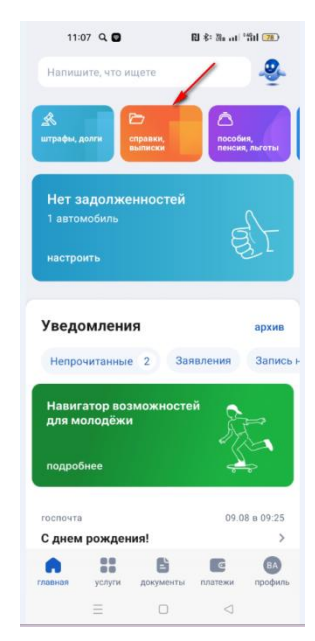

3) В открывшемся окне выбрать пункт «Сведения о назначенных социальных выплатах и льготах»

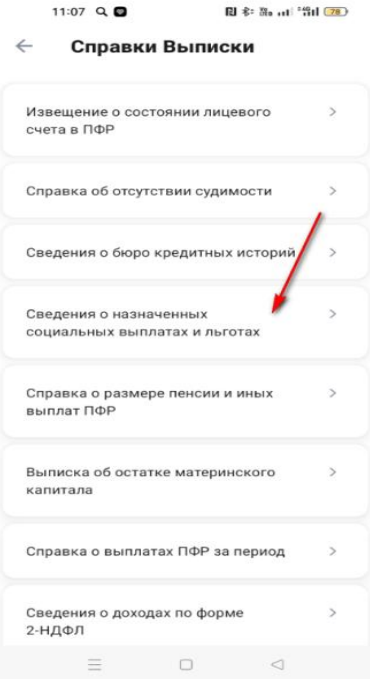

4) В открывшемся окне нажать кнопку «Начать». Выписка будет сформирована в течение

 $\overline{a}$ 

 $1$  Единый портал государственных и муниципальных услуг

15-20 минут при отсутствии технических проблем функционирования ЕГИССО<sup>2</sup> и портала ЕПГУ.

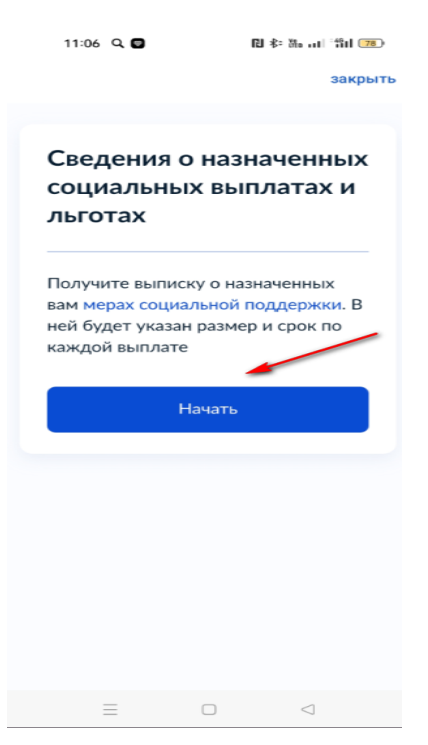

5) В открывшемся окне указать период, за который нужна выписка.

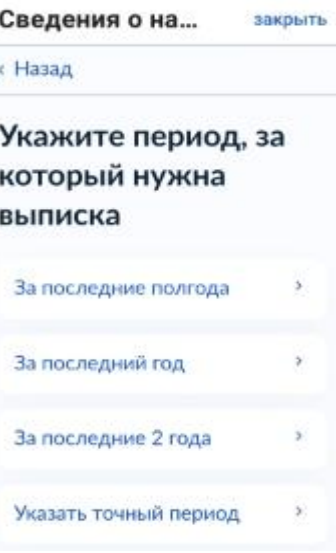

6) Ваш запрос сформирован.

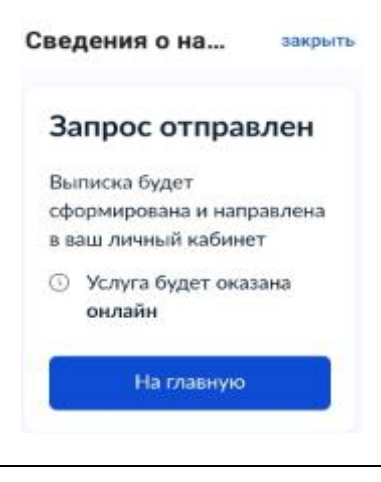

 $^2$ Единая государственная информационная система социального обеспечения

3

7) Выписка формируется в формате PDF с использованием электронной цифровой подписи

для просмотра либо направления на электронную почту.

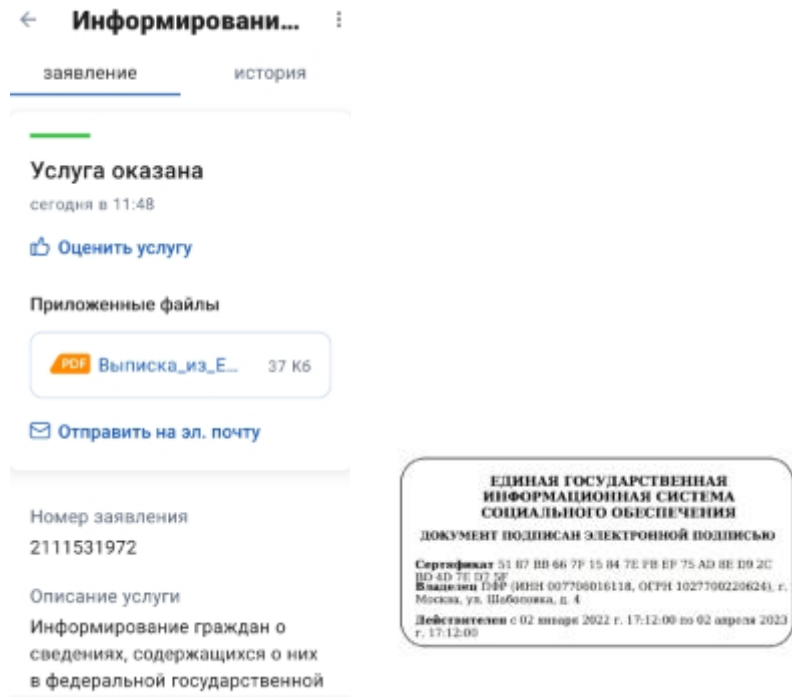

4

# **Инструкция для получения сведений о назначенных социальных выплатах и льготах с**

### **портала «Госуслуги»**

# **Используя браузер:**

1) Войдите в личный кабинет на портале ЕПГУ.

2) Введите в строку поиска помощника ЕПГУ запрос «Выписка из ЕГИССО».

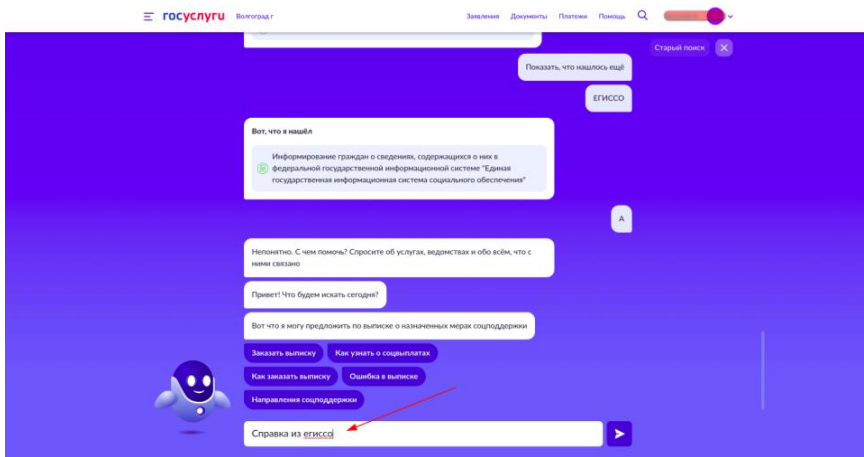

3) Выберите «Заказать выписку».

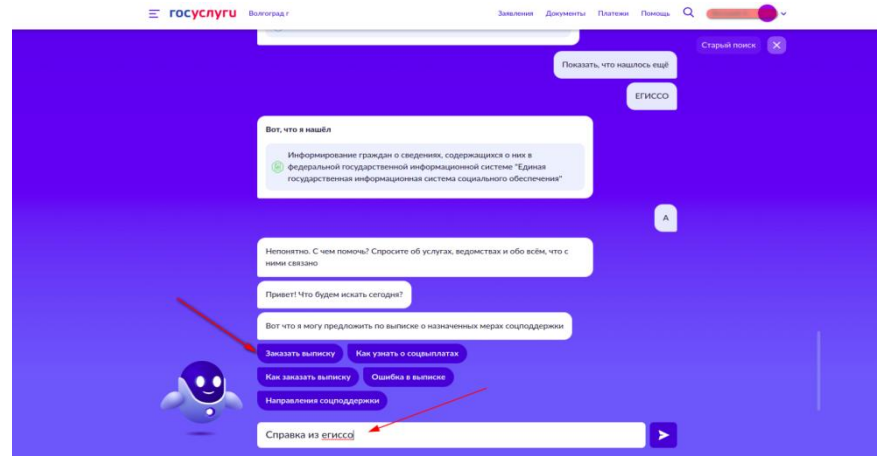

4) В открывшемся окне нажмите кнопку «Начать». Выписка будет сформирована в течение 15-20 минут при отсутствии технических проблем функционирования ЕГИССО и портала ЕПГУ.

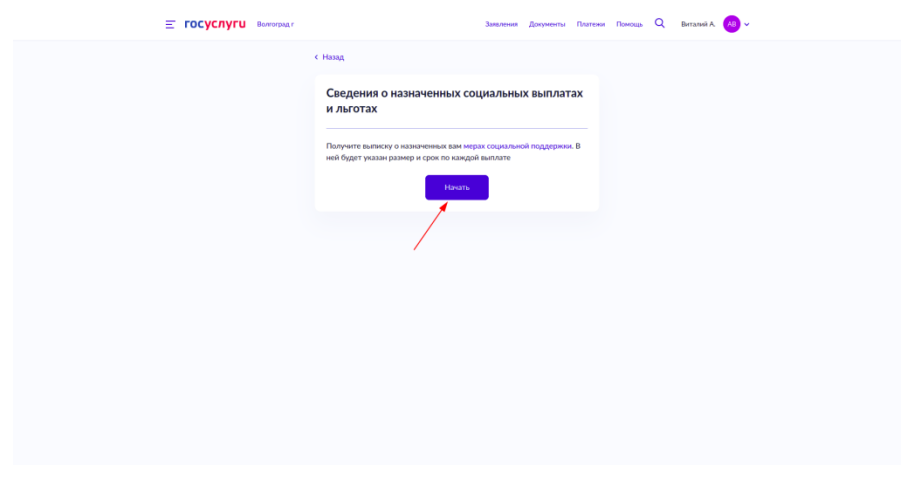